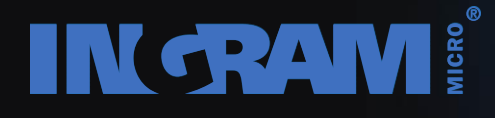

# IM Channel Assembly für Fujitsu Server Kurzanleitung

Confidential and proprietary information of Ingram Micro Inc. — Do not distribute or duplicate without Ingram Micro's express written permission. 1

### **IM Channel Assembly – warum?**

- Top selling Server ab Lager DE
- Sonderkonditionen dank Bulk Pricing
- Transparente Verfügbarkeit
- Gratis Lieferung
- Lieferung Schweiz in 4-6 Arbeitstagen
- Geringe Assemblierungskosten

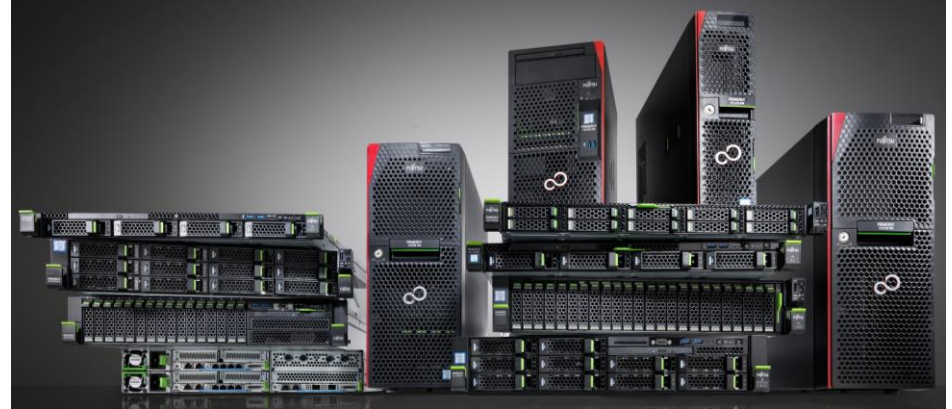

- Softwareinstallation auf Wunsch (Windows Server & Raid)
- Eintrag Ihres Systems in die Service Datenbank
- SDC Support für registrierte Fujitsu Partner

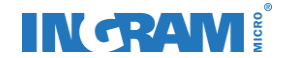

#### **IM Channel Assembly - Einstieg**

Sie benötigen einen gültigen Zugang zum IM Online Shop. Unseren neuen Konfigurator finden Sie auf folgendem Weg:

- Ingram Shop im Menu Konfiguratoren, Direktlink: <https://ch.ingrammicro.com/c/Services-and-Support/Configurator-Tools.aspx>
- Über die Fujitsu Portalseite auf unserer Homepage: <https://ch.ingrammicro.eu/portale/fujitsu/>

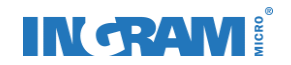

# **IM Channel Assembly – Navigation**

Auf der rechten Seite finden Sie die Menuleiste

- Home / aktuelle Konfiguration abbrechen
- Ihre gspeicherte Konfigurationen
- Bestellte Konfigurationen
- Betrag des aktuell konfigurierten Systems
- Übersicht & **speichern** (zum ausklappen)
- SDC Export möglich (zum ausklappen, wenn grün)
- Seite neu Laden
- Konfigurationsfehler / Hinweis  $\mathbf{f}$  (zum ausklappen)

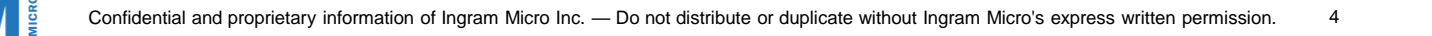

R

▐▊

**SDC** 

 $\mathbf{D}$ 

CHF 4'529.10

### **IM Channel Assembly – Wunschsystem wählen**

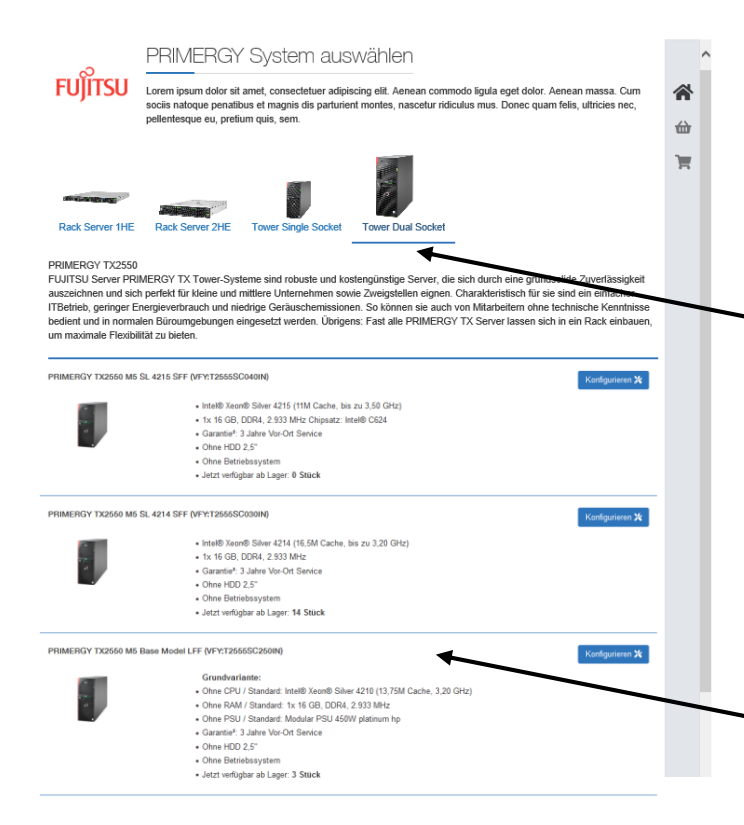

Schritt 1 – Wahl des Servertyps

- Rack Server 1HE
- Rack Server 2HE
- Tower single Socket
- Tower dual Socket

Schritt 2 – Wahl des Modells

• Kurzbeschrieb der Ausstattung • Anzeige des Lagerbestandes

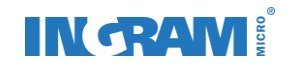

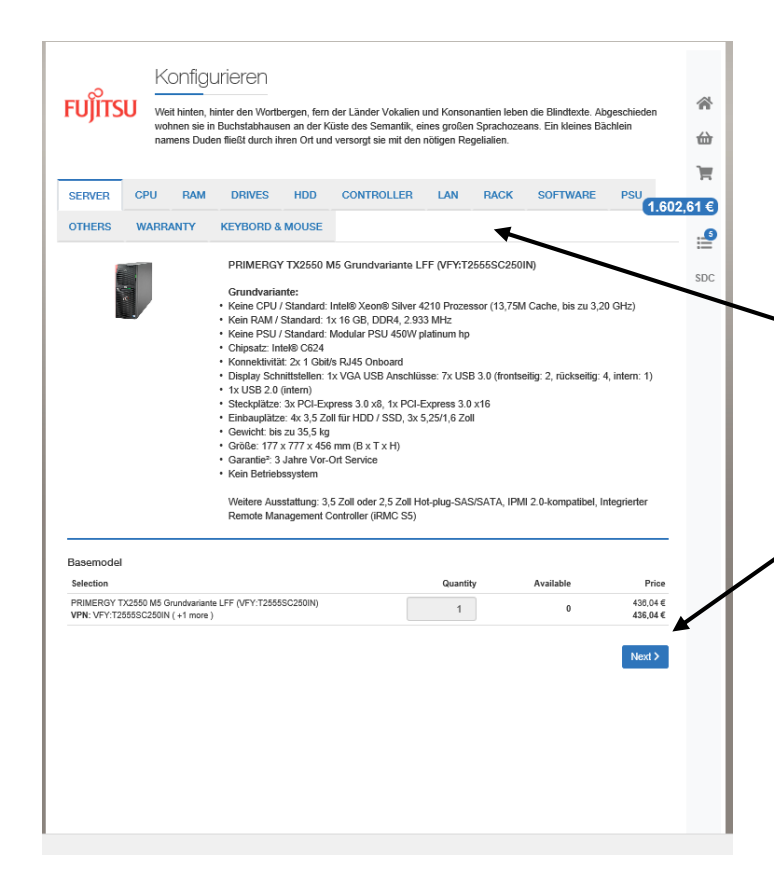

Schritt 3 – Konfiguration

- Via **Komponenten-Menu** können Sie direkt dorthin springen, wo Sie eine Anpassung vornehmen möchten
	- Mit dem **Button "weiter"** navigieren
		- Sie Schritt für Schritt durch die Konfiguration
	- Speichern Sie bitte Ihre Konfiguration ab, wenn sie komplett ist.

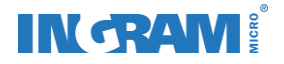

CPU (max. 2)

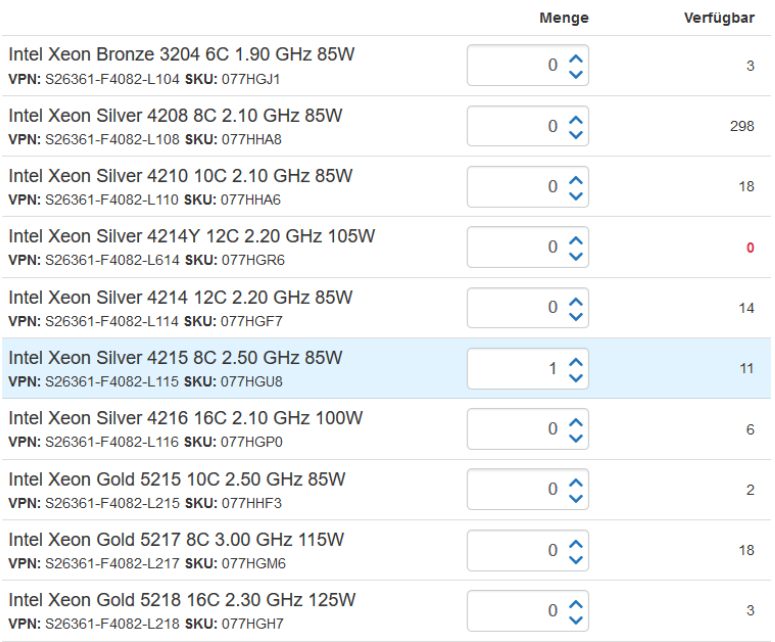

#### Tipps - Konfiguration

- Blau unterlegte Felder zeigen Ihnen an, was der Server in der Grundversion eingebaut hat.
- Ist z.B. bei der CPU bereits ein Stück verbaut, können Sie noch maximal eine weitere CPU hinzufügen.
- Haben Sie ein Base Model ausgewählt (nur Gehäuse und Mainboard), wird Ihnen angezigt, was der Server in der Grundversion eingebaut hätte.

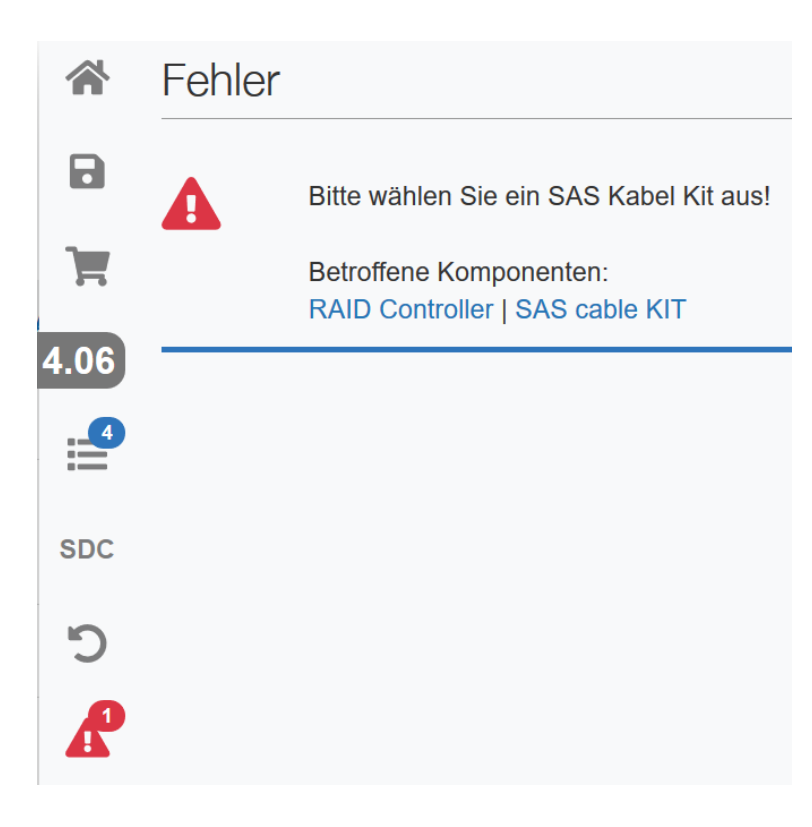

Tipps - Konfigurationsfehler

- Fehler werden in der Navigationsleiste rechts sowie im betreffenden Komponentenmenu umgehend angezeigt. Klicken Sie auf das Fehlersymbol,  $\mathbf{f}$  um entsprechende Hinweise zu sehen.
- Eine Konfiguration kann nicht gespeichert warden, solange ein Fehler angezeigt wird.

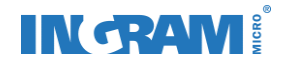

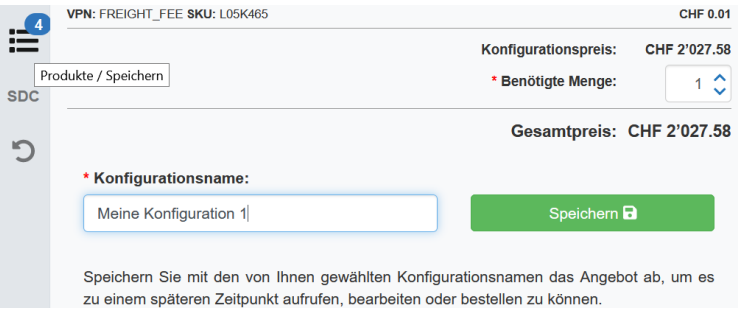

#### Tipps - Speichern

• Nachdem Sie Ihre Konfiguration erstellt haben, geben Sie ihr bitte einen Namen und speichern Sie sie ab.

Wenn Sie ein gespeichertes System direkt bestellen, wird es zu den bestellten Systemen verschoben. Möchten Sie die Konfiguration für eventuelle Folgebestellungen behalten, müssen Sie sie zuerst öffnen und dann kopierenKopieren

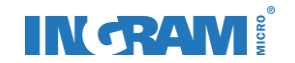

### **IM Channel Assembly – Projektsupport**

#### **SDC**

#### SDC steht für Small Deal Coaching.

Sie haben den Mindestwert für Kleinprojekte erreicht um einen Rabatt bei Fujitsu einzufordern.

Details zu SDC finden Sie hier

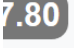

**SDC** 

 $\mathbf{D}$ 

⊑

R

SDC beantragen hier

Der SDC Export unterstützt sie mit einer CSV Datei, die Sie bequem bei Fujitsu hochladen können. Im Anschluss erhalten Sie von uns Ihr abgepeichertes Angebot mit den von Fujitsu gewährten Sofortrabatt per E-Mail zugestellt.

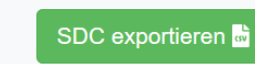

- $\times$  Tipps Small Deal Coaching SDC
	- Wann immer Ihre Konfiguration den Mindestwert erreicht, können Sie über die SDC Funktion direkt eine csv-Datei herunterladen, um im Fujitsu Partnerportal einen Projektsupport zu beantragen.

Sie müssen bei Fujitsu als Select-Partner registriert sein, um Projektsupport anfragen zu können.

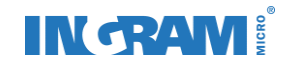

# **Sind Sie bereit für Ihren ersten Assembly Auftrag?**

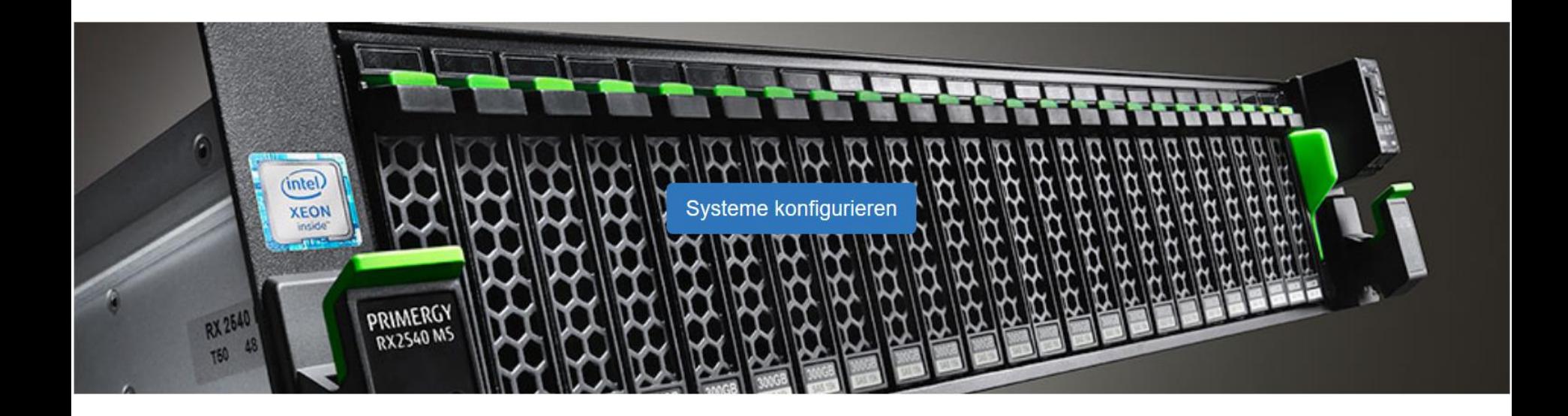

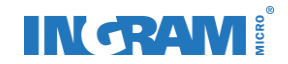

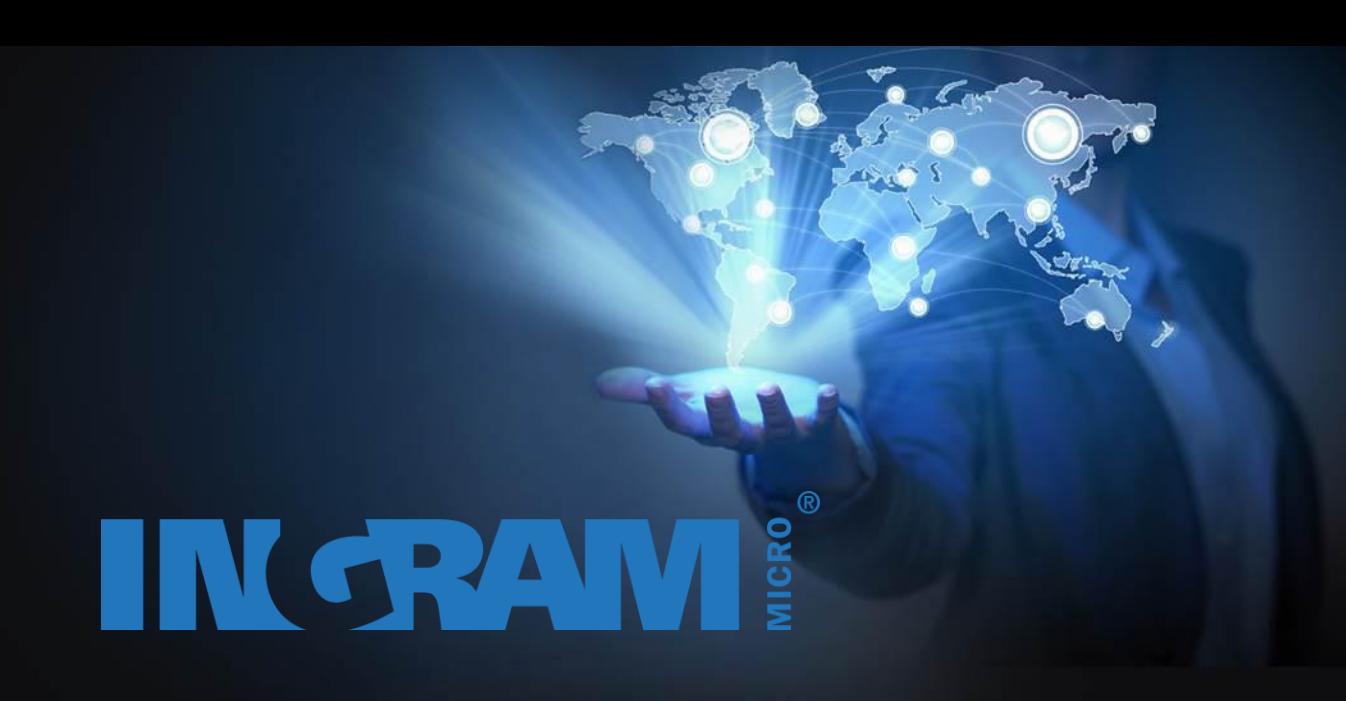